# Perfiles para mozos

## Descripción

Usted puede definir distintos perfiles de mozos. Sin embargo, un mozo sólo tendrá asignado un único perfil.

Al definir un perfil de mozo, se configuran las operaciones que un mozo podrá realizar sobre las comandas. Por otra parte, es necesario asociar al perfil uno o más usuarios.

Dependiendo de la operación sobre las comandas, los valores posibles de selección son los siguientes:

- S: Con acceso.
- C: Solicita clave y, según la función, graba auditoría.
- A: Con acceso y graba auditoría.
- M: Con acceso y solicita motivo.
- O: Solicita clave y motivo.
- N: Sin acceso.

[axoft\_box title=»Más información:» box\_color=»#F0F0F0? title\_color=»#444444? class=»axoft\_box\_blanco»]

Tenga en cuenta: no es posible eliminar un perfil; si en el proceso [Parámetros generales](/var/www/ayudas.axoft.com/paramgrales_gv3) está definido como perfil habitual a asignar si usa perfil de mozo obligatorio. Si desea eliminarlo, asocie otro perfil en [Parámetros generales](/var/www/ayudas.axoft.com/paramgrales_gv3) y luego elimine el perfil desasociado.

Para más información, consulte el ítem [Definición de perfiles](/var/www/ayudas.axoft.com/defperfil_gv3).

[/axoft\_box] Mozo Supervisor

En caso de que en su organización existan determinados mozos que tengan mayor jerarquía, es posible definir un perfil especial para ellos, para distinguir a este personal del resto. Para ello utilice el parámetro Mozo supervisor, disponible en el perfil de mozos.

Un mozo supervisor cumple la función de controlar, por lo tanto tendrá la facultad de acceder a todas las mesas del salón, ignorando si la organización del mismo establece mesas exclusivas (Parámetro General: Mesa Exclusiva del Mozo).

Aún así, es posible establecer que el mozo supervisor sólo pueda ver un grupo de mesas, para ello debe asignárselas desde el proceso Asignar mozo a mesa.

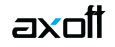

Es decir, si no tiene mesas asignadas accede a todas las mesas del salón, si tiene mesas asignadas sólo accede al grupo de mesas asignado.

Dependiendo de cuáles sean los permisos asignados al mozo supervisor, éste tendrá la facultad de abrir una mesa, ver y modificar comandas de mesas abiertas por otros mozos, y realizar las otras acciones propias de su perfil.

Para definir un perfil de Mozo Supervisor, ingrese a Definición de Perfiles | Mozos. Complete el código y la descripción del mismo, luego marque Mozo Supervisor. Esta marca permitirá, al que posea este perfil, ingresar a cualquier terminal mozo y visualizar todas las mesas habilitadas del salón.

Al continuación, configure los siguientes parámetros:

### **Abre Mesas**

Este parámetro determina si el Mozo Supervisor, tiene el permiso de abrir una mesa. Sus valores posibles de selección son:

- **A:** «Si, y queda Asignado». El mozo supervisor podrá abrir una mesa y la comanda que ingrese se guardará con su nombre.
- **M:** «Si, y asigna Mozo». El mozo supervisor podrá abrir una mesa. Si en la organización del salón, dicha mesa, tiene otros mozos asignados, el mozo supervisor, deberá seleccionar a quien asigna la comanda entre los mozos posibles, incluido él mismo.
- **N:** «No». El mozo supervisor no tendrá la facultad de abrir mesas.
- **Cambia Mozo** Este parámetro establece el permiso de cambiar el mozo de una comanda existente. Sus valores posibles de selección son:
	- **S:** Sí. El Mozo Supervisor, podrá cambiar el mozo y seleccionar entre los posibles, incluido él mismo.
	- **N:** No. El Mozo Supervisor no podrá cambiar el mozo.
	- **A:** Auditado. El Mozo Supervisor podrá cambiar el mozos y seleccionar entre los mozos posibles, incluido él mismo, y graba auditoría.
	- **C:** Con Clave.El Mozo Supervisor podrá cambiar el mozo, y seleccionar entre los mozos posibles incluido él mismo, siempre y cuando se ingrese la clave de autorización correcta. Tenga en cuanta que si el Mozo Supervisor no tiene permisos para abrir mesa (Abre Mesas = «N») y tiene autorización para cambiar mozo (Cambia mozos = «S», «A» o «C»), podrá seleccionar solamente, entre los mozos disponibles para la mesa, pero él no estará dentro de las opciones posibles.
- **Ingresa ítems**
	- $\circ$  Si Abre Mesa = No, mediante el parámetro 'Ingresa ítems' debe definir si el mozo supervisor puede cargar otros artículos a las comandas, ingresadas por otros mozos.
	- Sus valores posibles de selección son 'Si' o 'No'.

Tenga en cuenta que si Ingresa ítems = No, el parámetro Edita cantidad no podrá editarse, y su valor será 'N'.

[axoft\_note note\_color=»#f7f6f5?]

### **Ejemplos de perfiles de mozos…**

Código de Perfil: GRAL Descripción: Todos los Datos Operaciones sobre Comandas: Todas las operaciones están habilitadas Operaciones Generales: Cambia Contraseña Usuarios: 01 y 02

Los mozos 01 y 02, al tener asignado el perfil GRAL, podrán realizar todas las operaciones relacionadas con las comandas y además, cambiar su contraseña o clave de acceso.

Código de Perfil: PARTIC Descripción: Sólo Algunos Datos Operaciones sobre Comandas: Edita Cantidad, Elimina Items, Anula Comanda, Reabre Comanda Operaciones Generales: Cambia Contraseña Usuarios: 03

El mozo 03 sólo podrá editar o modificar la cantidad y eliminar ítems de una comanda, anular y reabrir una comanda y modificar su contraseña.

[/axoft\_note]

axoil

#### **Usuarios**

Llamamos usuarios de este tipo de perfil, a los mozos.

Al ingresar a esta opción, usted elige los mozos que utilizarán este perfil en las operaciones con comandas.